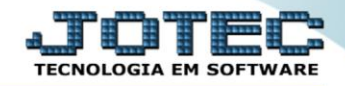

## **GERADOR – GERA RELATÓRIO POR MOVIMENTAÇÕES**  *ETGEPREMV*

 *Explicação: Todas as movimentações que são realizadas dentro da empresa, independente de qual seja o movimento. Desta forma ao inserir o filtro neste relatório ele trará em forma de texto, PDF, ou página de Internet, todas as movimentações de entradas, saídas e movimentos de produção.*

## Para realizar essa operação acesse o módulo: *Estoque***.**

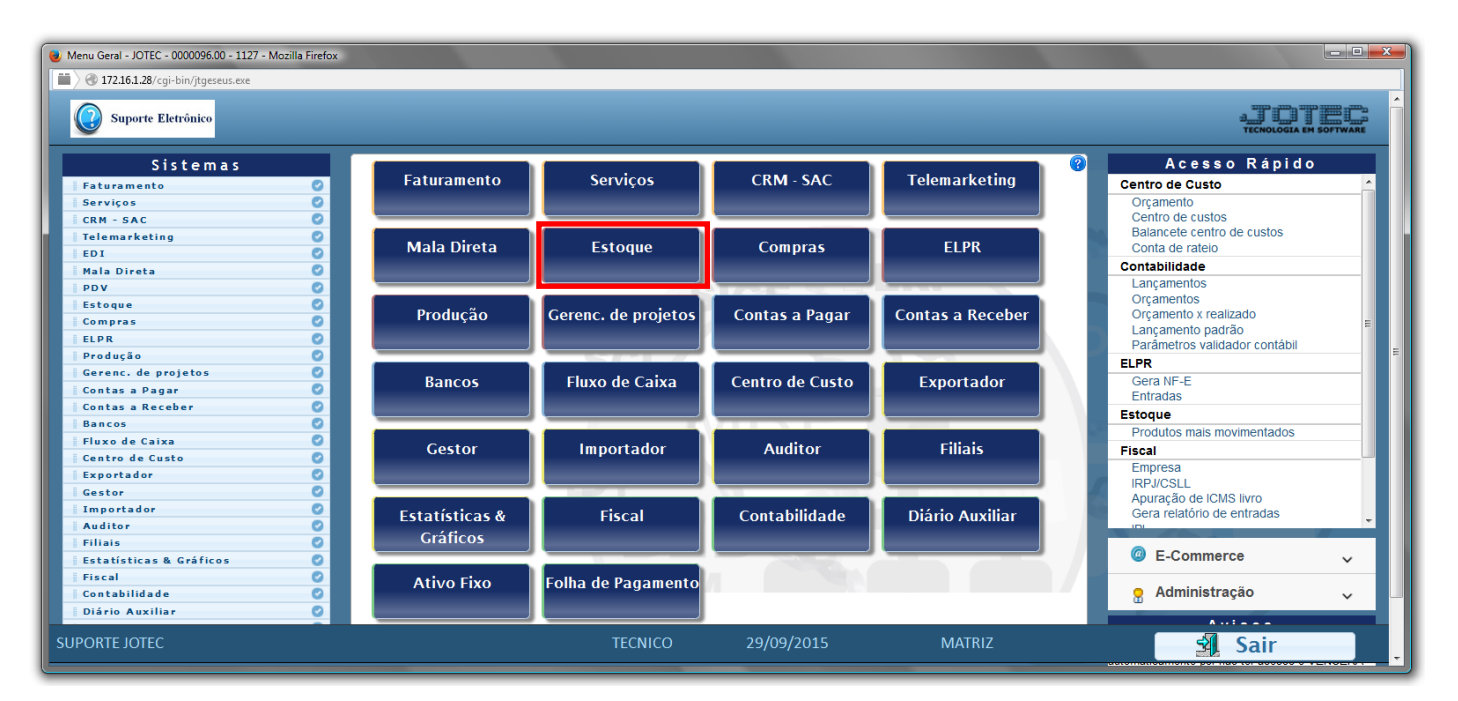

## Em seguida acesse: *Gerador > Gera relatório p/ movimentação*

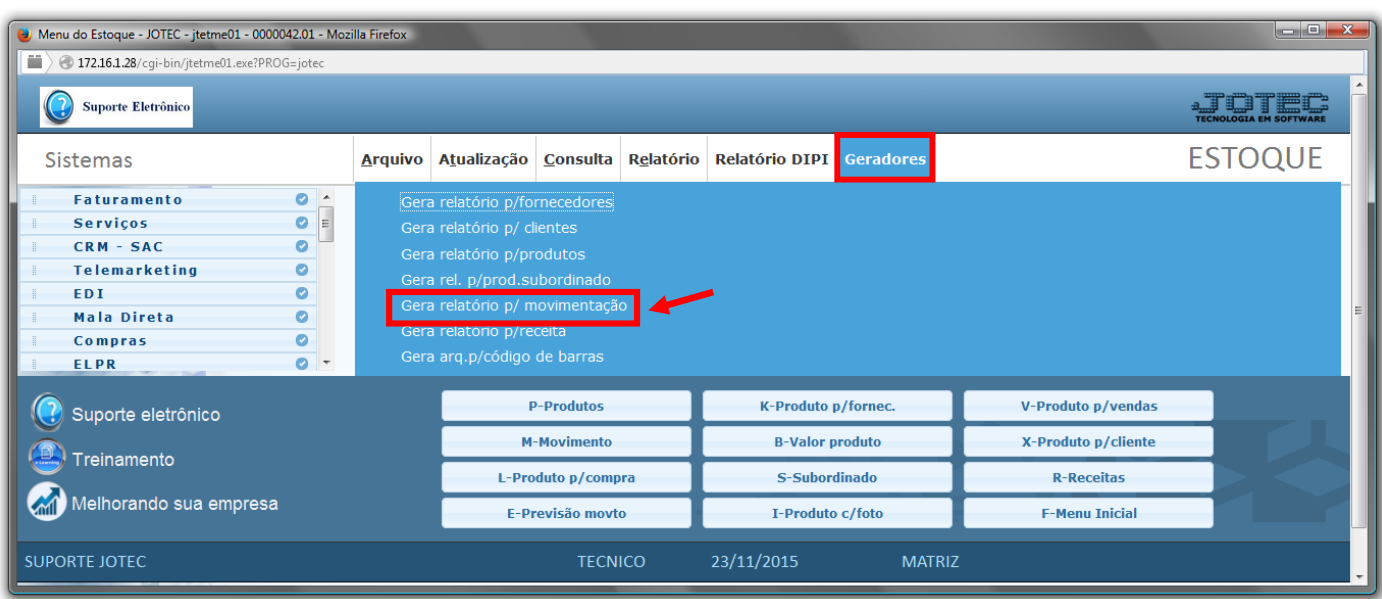

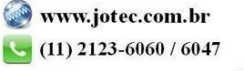

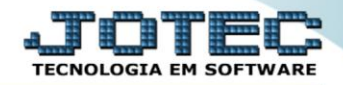

 Com a tela de *"Gerador de relatório de movimentações de produtos"* aberta, informe o *(1)Código* , um *(2)Título* e selecione as *(3)Opções/Informações* desejadas que serão visualizadas no relatório a ser emitido. Depois, clique no ícone do *"Disquete"* para incluir o "relatório" desejado.

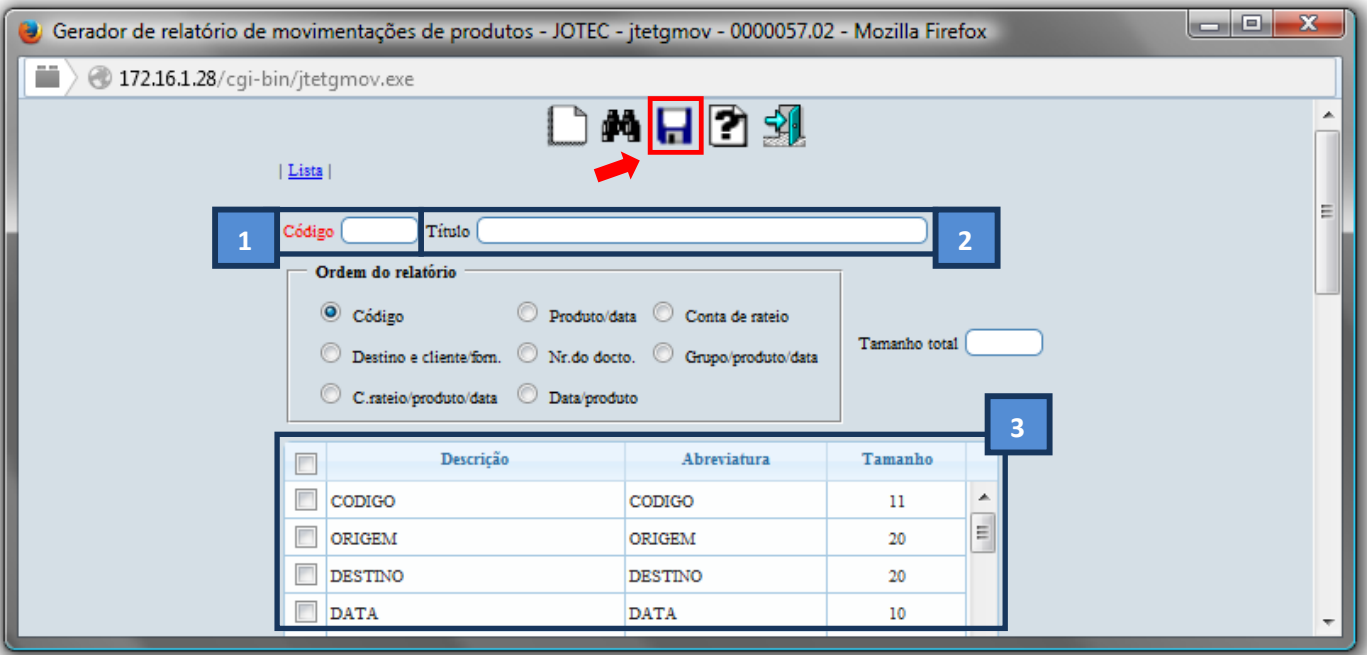

 Feita a inclusão da configuração do relatório desejado, informe o *(1)Código* e clique no ícone do *Binóculo* para pesquisar o relatório.

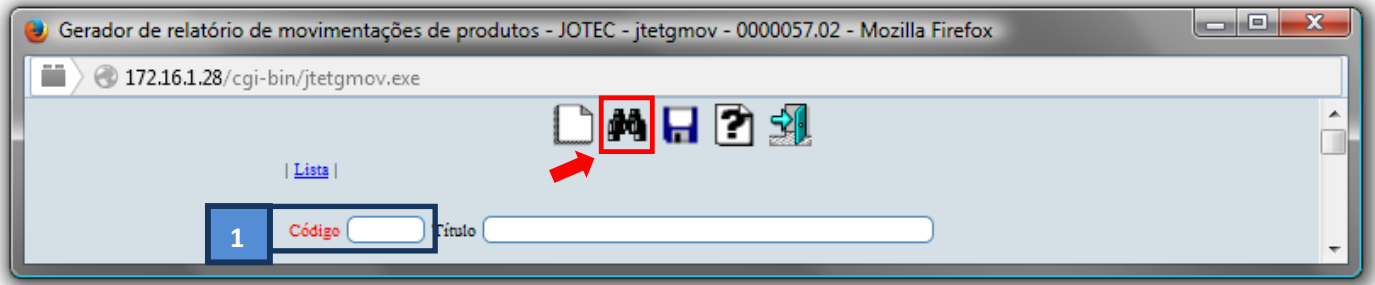

Feito isso, clique no ícone do "*Bloco de Notas"*, para gerar o relatório desejado.

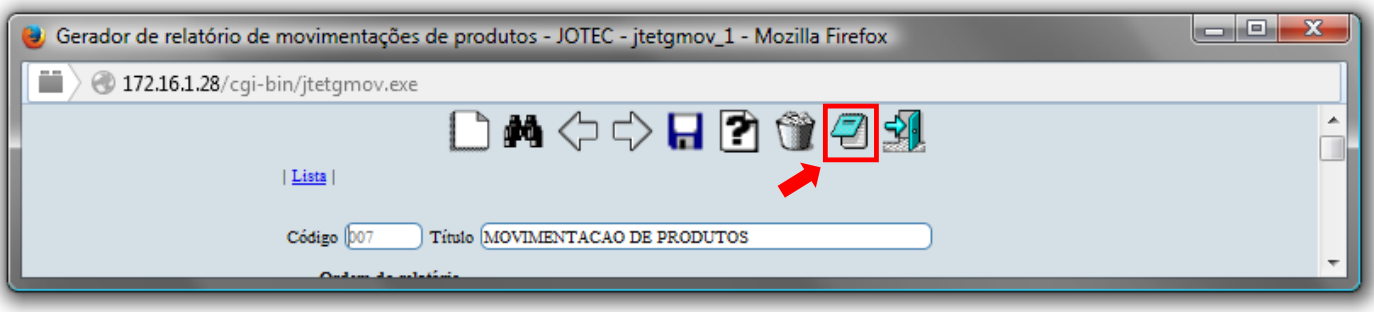

 Será aberta a tela de *"Gerador de relatório de movimentação de produtos"*. Selecione as *(1)Opções* desejadas para a emissão e informe os *(2)Campos* desejados/necessários para a emissão do relatório. Clique no ícone da *"Impressora"* para emitir.

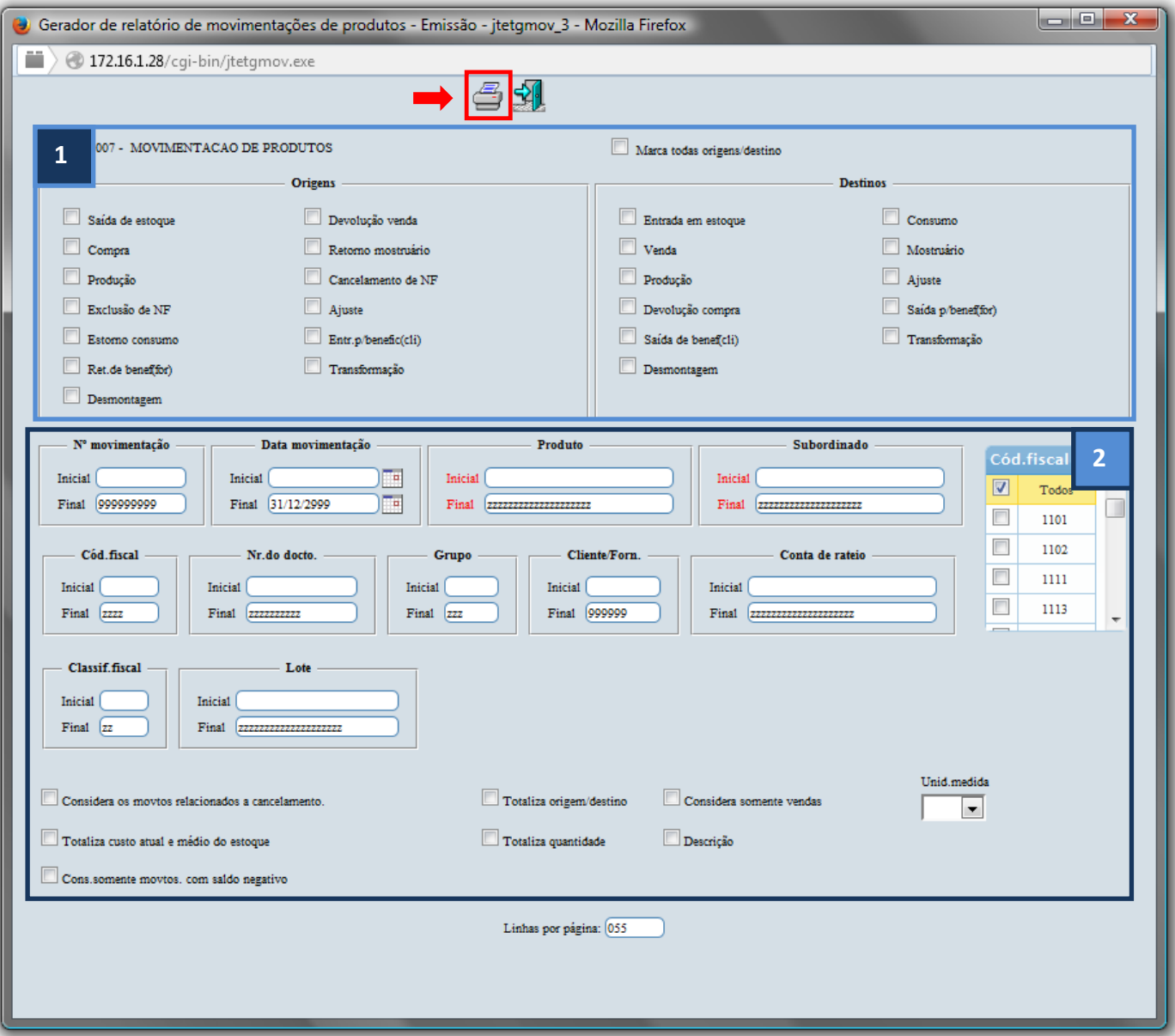

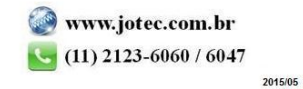

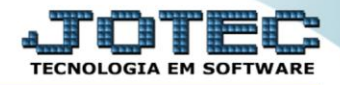

Selecione a opção: *Gráfica Normal – PDF com Logotipo* e clique na *Impressora*.

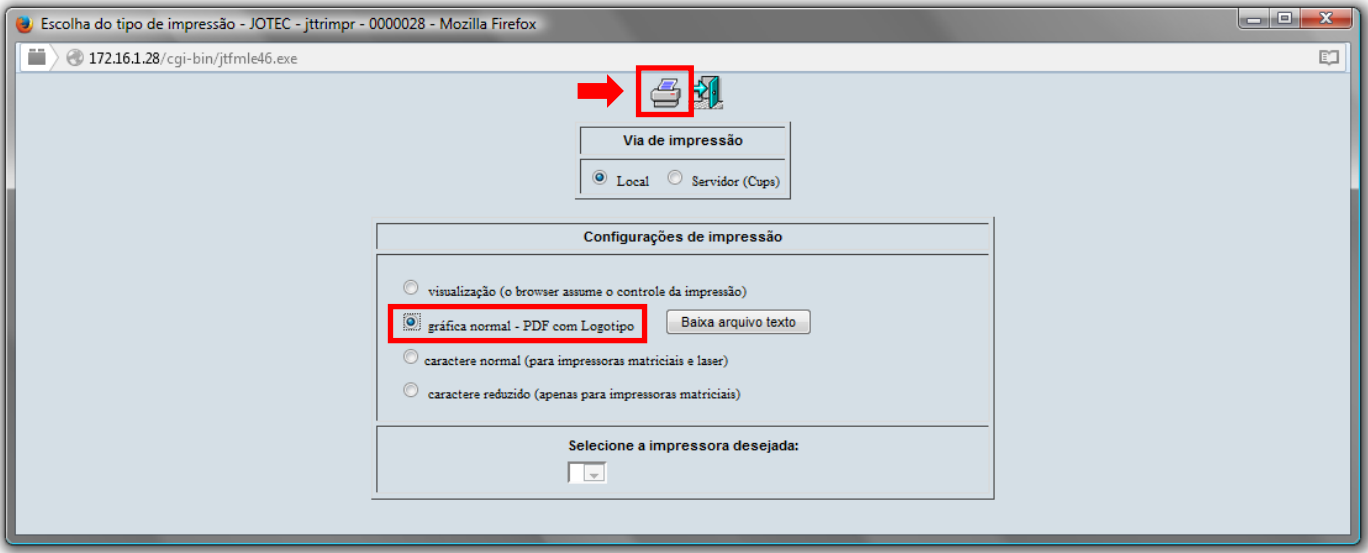

*Será aberta a seguinte tela com o relatório desejado.*

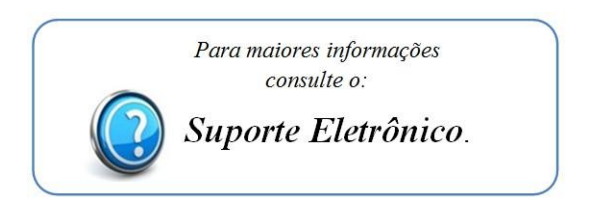

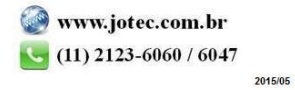